#### **HƯỚNG DẪN NỘP HỒ SƠ ONLINE THANH TOÁN QUA CỔNG DỊCH VỤ CÔNG TỈNH TIỀN GIANG**

#### **THỰC HIỆN NỘP HỒ SƠ TỪ CỔNG DỊCH VỤ CÔNG TỈNH TIỀN GIANG VÀ THANH TOÁN QUA CÁC BƯỚC SAU: BƯỚC 1: CHỌN THỦ TỤC TRÊN CỔNG DỊCH VỤ CÔNG TỈNH TIỀN**

- Đăng nhập tài khoản công dân trên cổng DVC tỉnh để nộp hồ sơ trực tuyến
- Tại trang chủ tìm kiếm thủ tục để nộp hồ sơ

**GIANG**

Tại thủ tục đã tra cứu được nhấn [Nộp trực tuyến] để tiến hành nộp hồ sơ

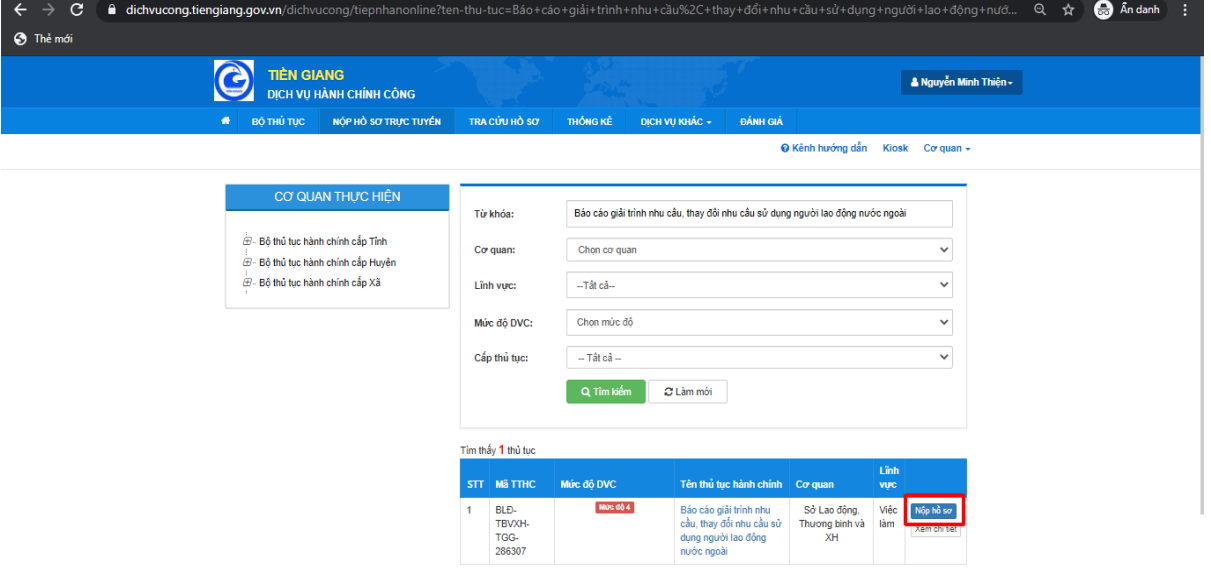

# **BƯỚC 2: NHẬP THÔNG TIN NGƯỜI NỘP**

- Hệ thống sẽ tự load về trang nộp hồ sơ trực tuyến của tỉnh:
- Hệ thống sẽ tự fill thông tin của công dân lên trang DVC địa phương. Nhấn [Đồng ý và tiếp tục] để chuyển bước:

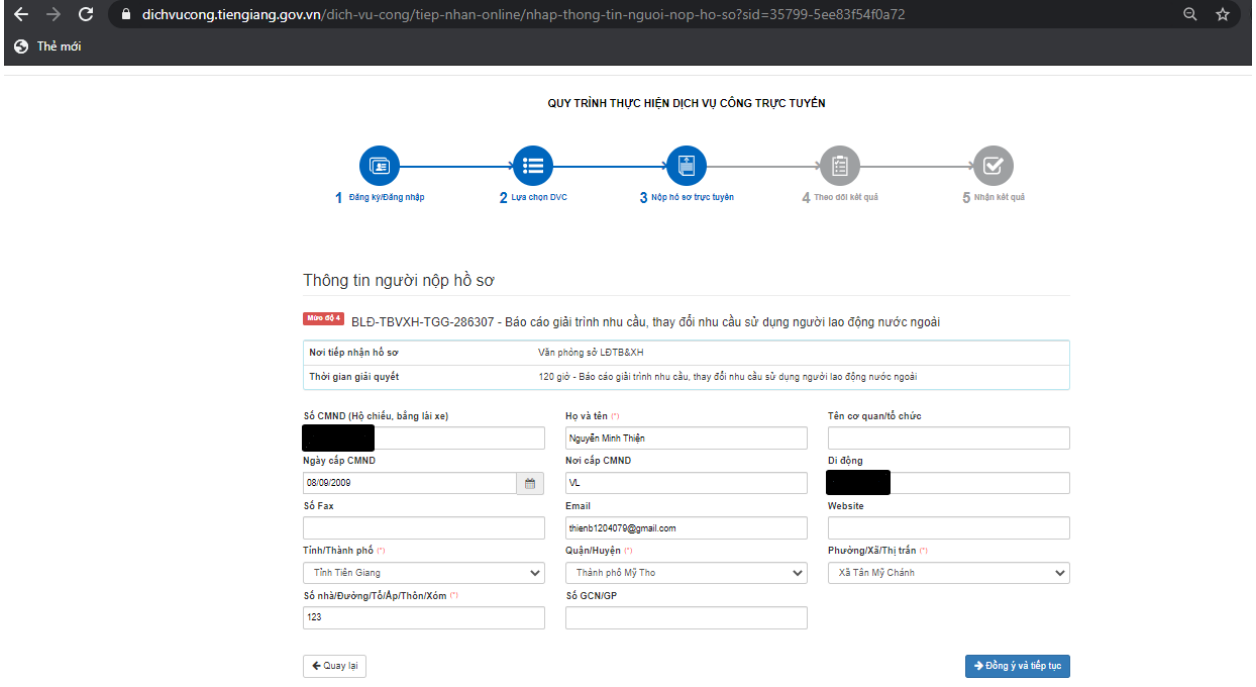

## **BƯỚC 3: THANH TOÁN LỆ PHÍ**

 Công dân nhập các thông tin cần thiết và chuyển bước. Đến chổ phương thức thanh toán, chọn [Thanh toán trực tuyến qua Cổng Dịch vụ công Quốc gia] và chuyển bước:

Lệ phí hồ sơ

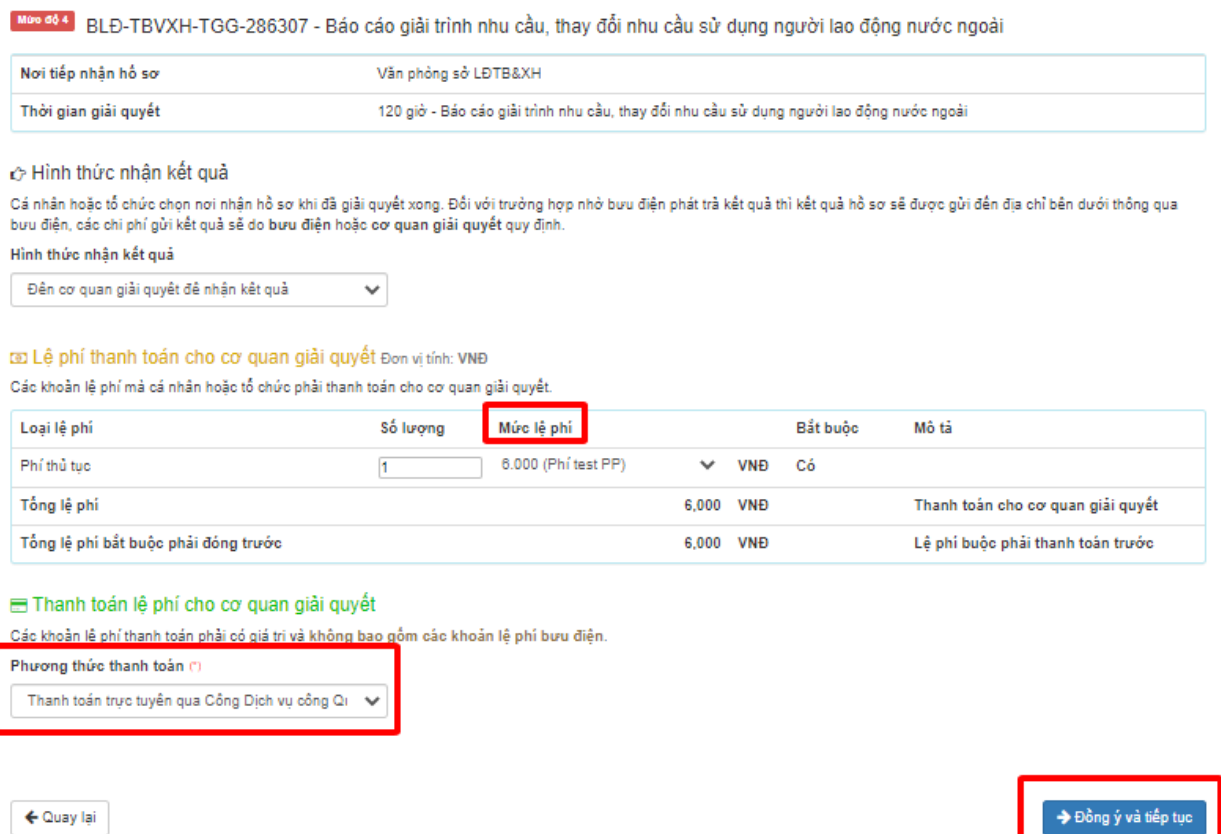

## **BƯỚC 4: XÁC NHẬN HỒ SƠ**

- Hệ thống hiển thị các thông tin công dân đã nhập và số tiền cần phải nộp
- Nhập mã xác nhận hiển thị trên màn hình => Nhấn nút [Thanh toán & Nộp hồ sơ]

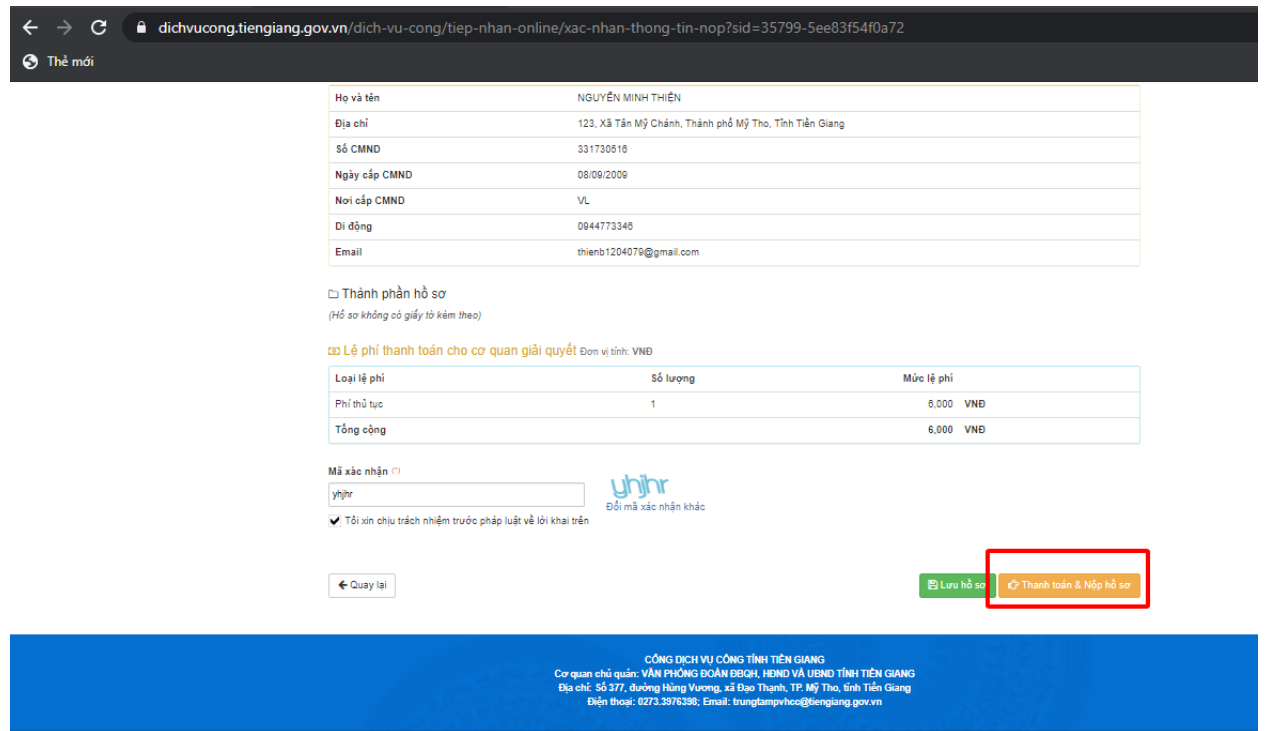

#### **BƯỚC 5: CHỌN CỔNG THANH TOÁN**

**PAYMENT** 

 Sau khi xác thực việc nộp HS, hệ thống chuyển sang giao diện thanh toán như sau:

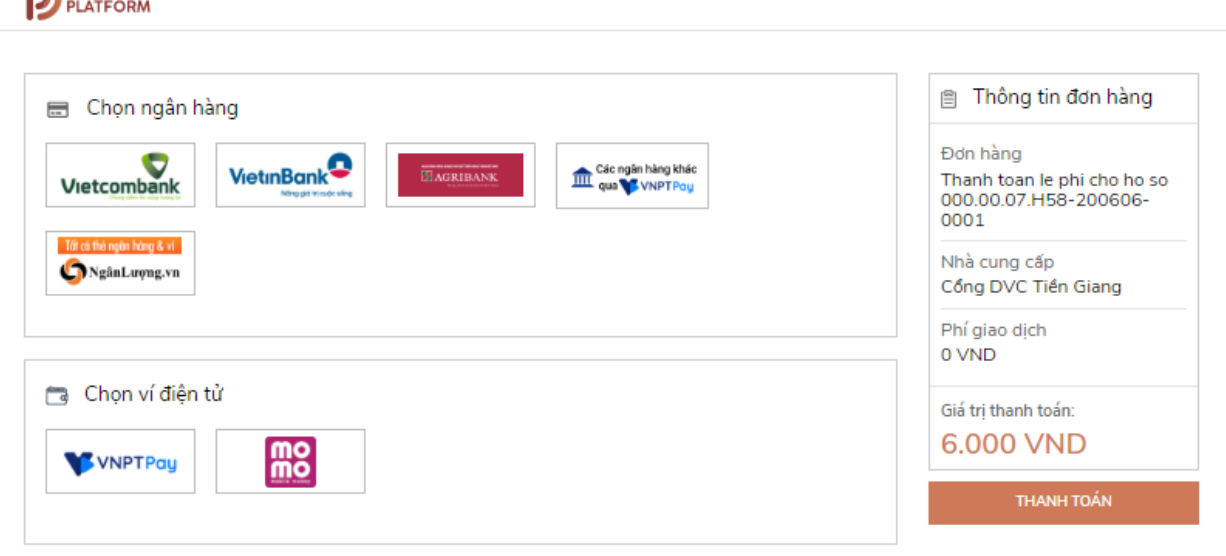

 Người dùng có thể chọn thanh toán qua cổng thanh toán VNPT Pay hoặc chọn thanh toán qua ngân hàng Vietcombank, ViettinBank, …

Khi chọn thanh toán qua cổng VNPT Pay, sẽ hiển thị giao diện sau:

**PAYMENT** 

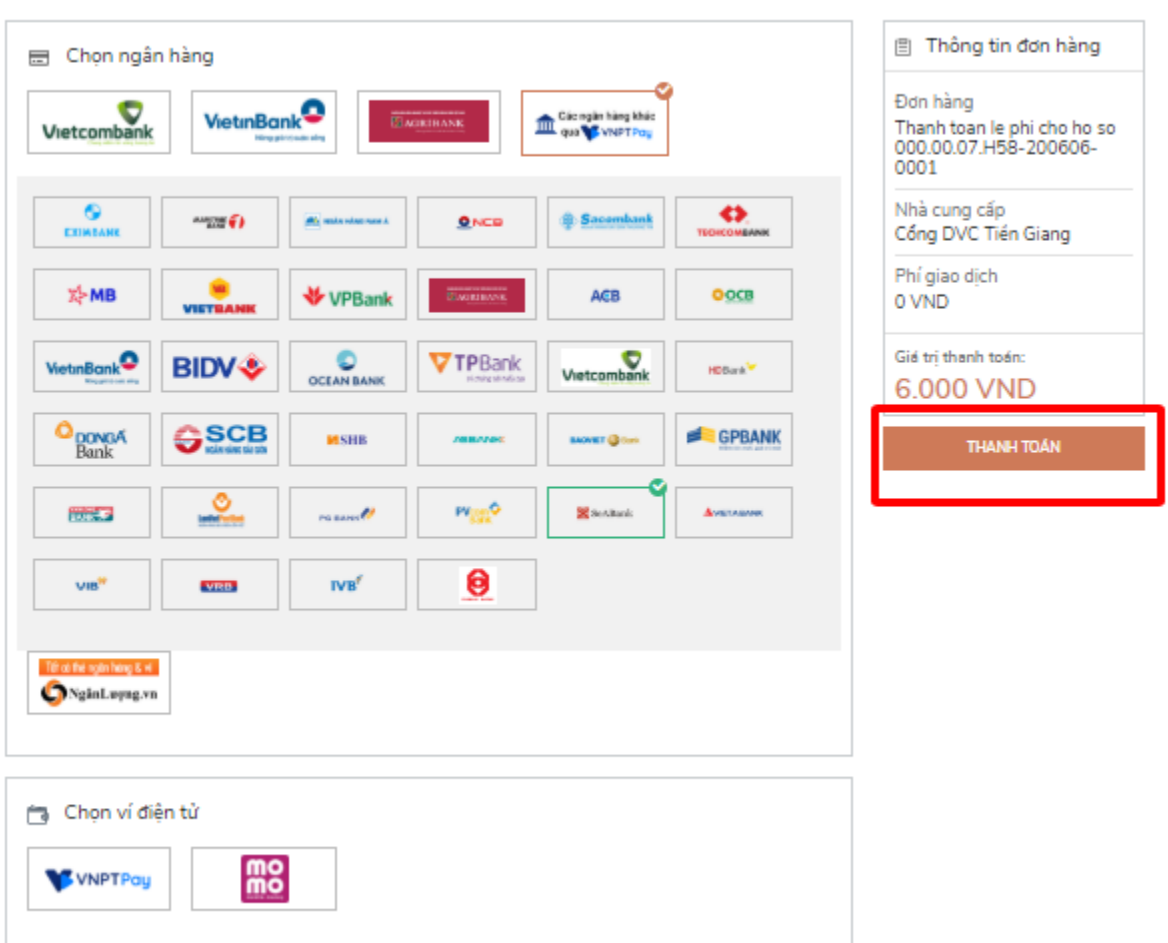

 Người dùng chọn ngân hàng, nhấn [Thanh toán]. Hệ thống sẽ hiển thị giao diện sau để người dùng nhập các thông tin liên quan đến tài khoản ngân hàng:

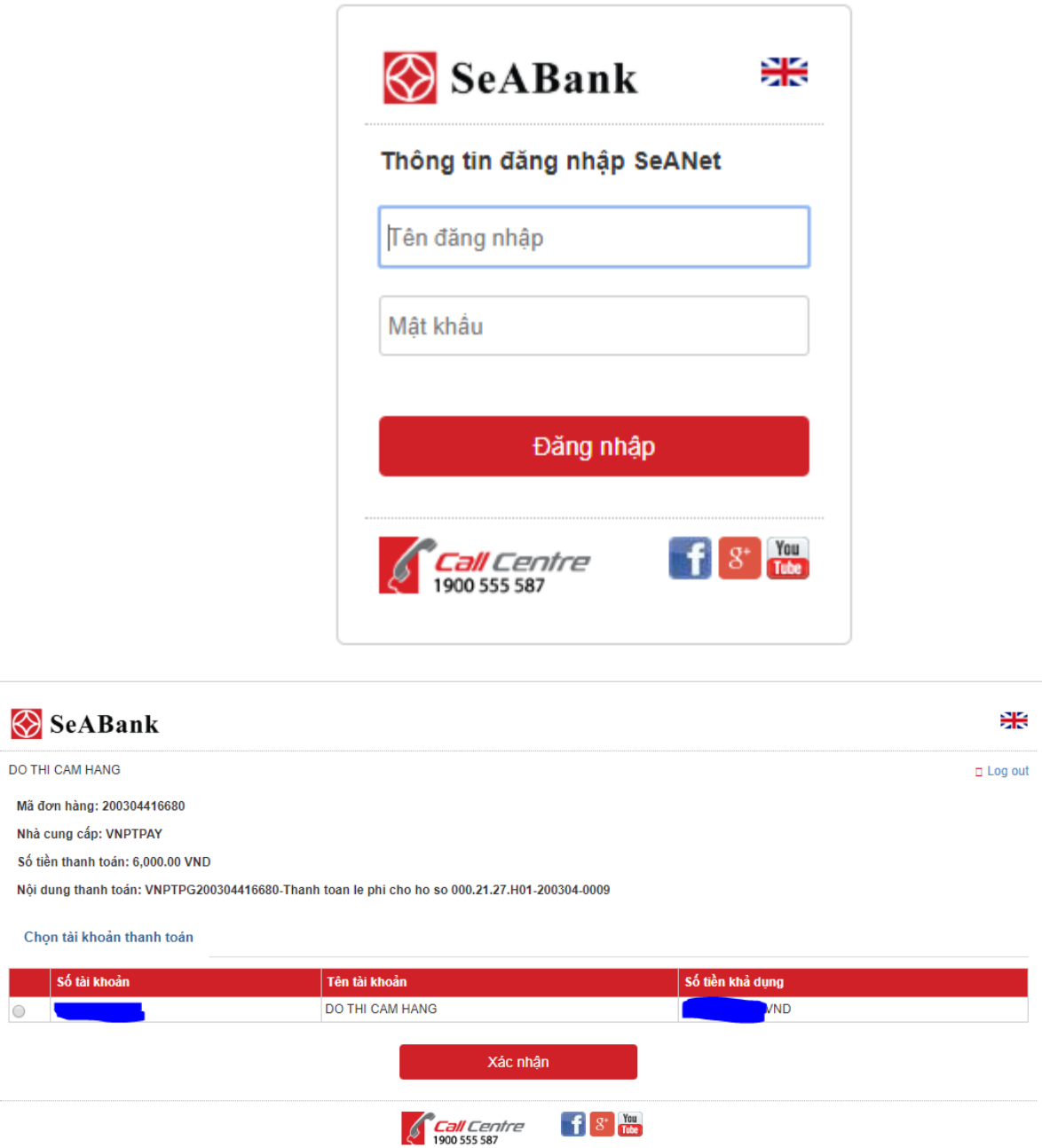

 Người dùng nhập các thông tin liên quan tài khoản ngân hàng và nhấn nút [Xác thực]. Sau khi nộp hồ sơ trực tuyến thành công. Sẽ có giao diện sau:

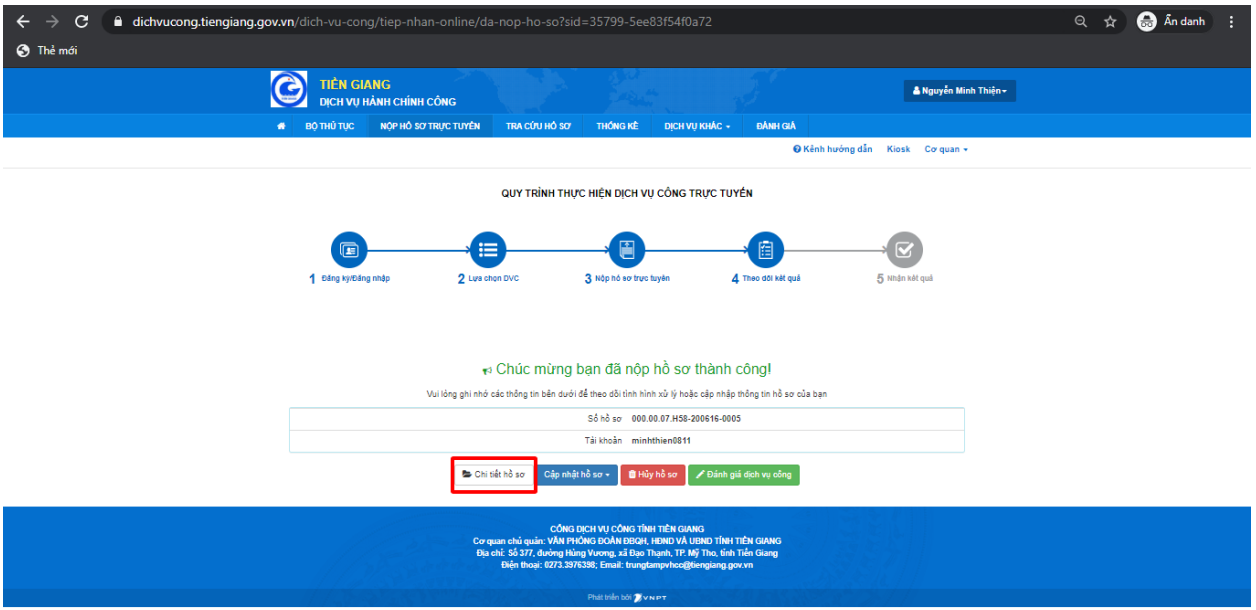

## **LẤY BIÊN LAI THANH TOÁN**

- **1. Lấy biên lai trên cổng DVC địa phương:**
	- Công dân có thể vào xem chi tiết hồ sơ đã nộp

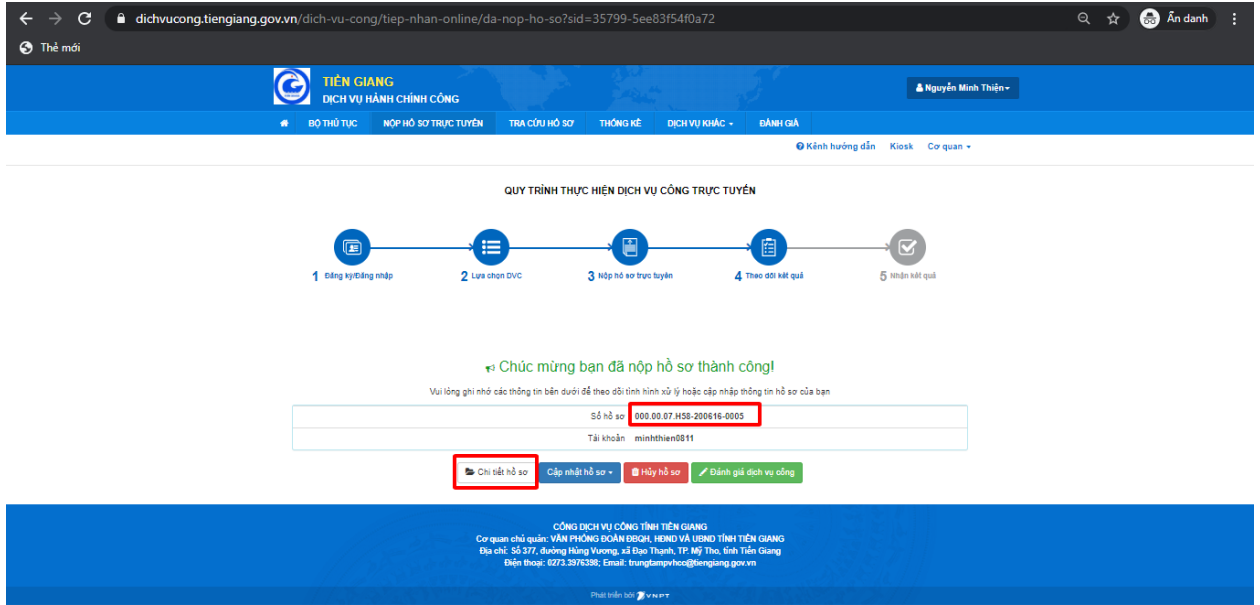

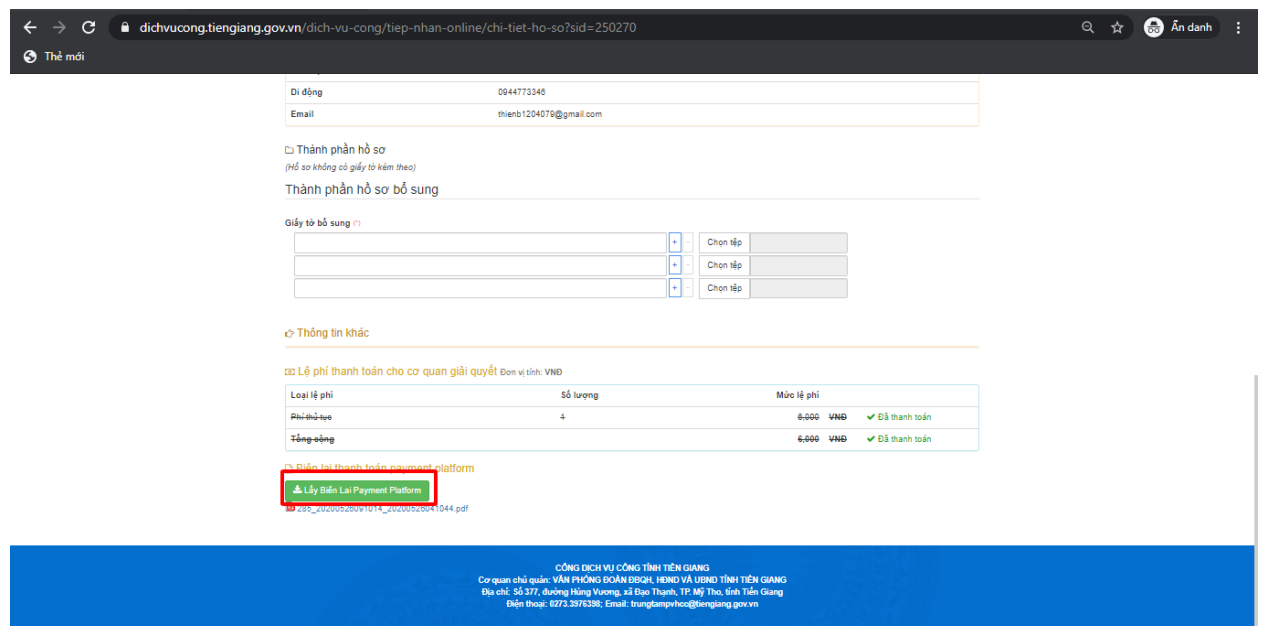

 Nhấn vào nút [Lấy Biên lai Payment Platform]. Sẽ hiển thị câu thông báo như giao diện sau:

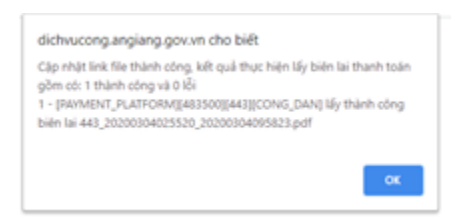

Sau khi nhấn [OK], hệ thống sẽ sinh ra biên lai đính kèm trong hồ sơ như sau:

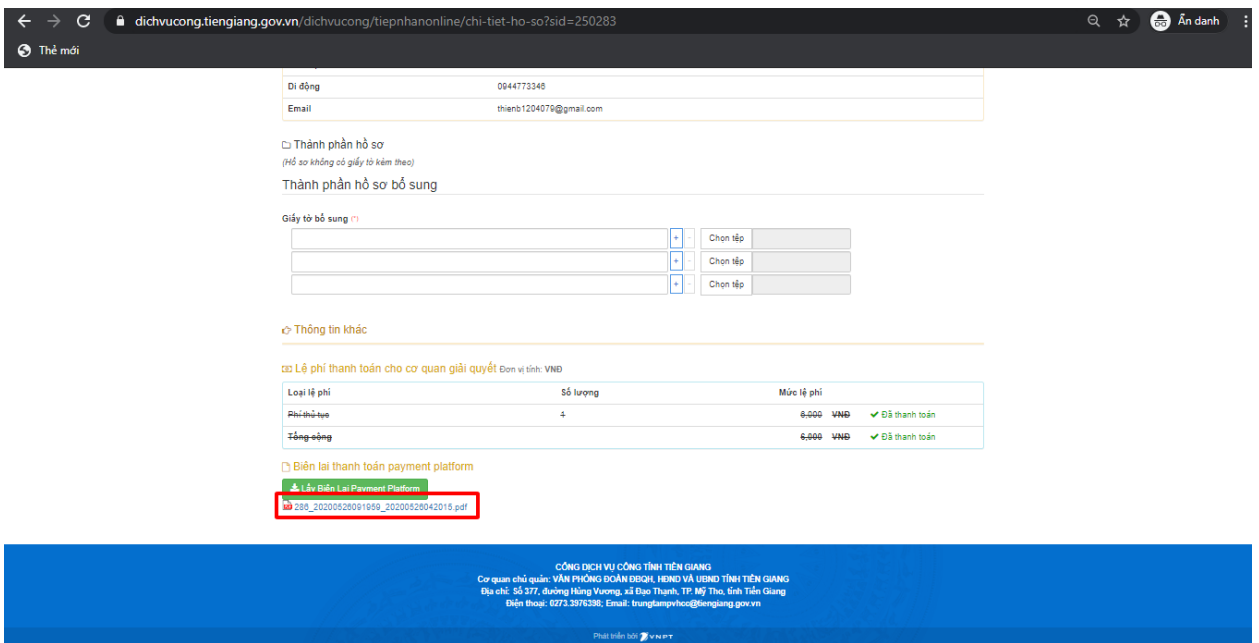

Khi nhấn vào link sẽ xem được thông tin biên lai như sau:

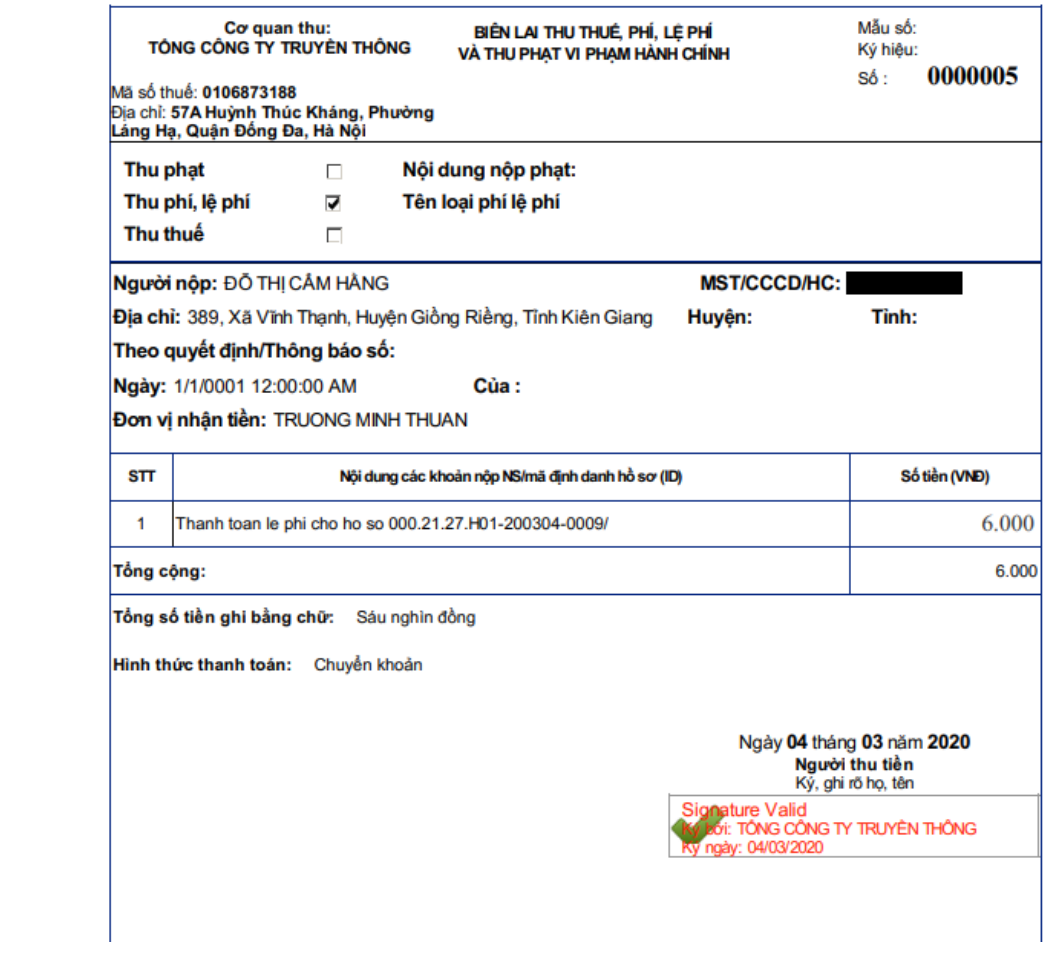